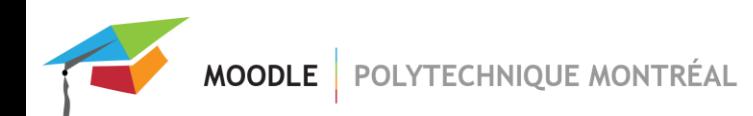

# *Cisco Webex dans Moodle*

L'outil Cisco Webex permet la rencontre par vidéoconférence, ainsi que l'enregistrement de la conférence et le partage d'écrans.

### **ATTENTION :**

- **Il suffit d'ajouter une seule instance d'activité Cisco Webex par site de cours.** Ce lien est une porte d'entrée vers l'interface Cisco Webex où vous pourrez créer vos rencontres.
- Les groupes et groupements de Moodle ne sont pas pris en compte dans l'activité Cisco Webex.
- L'interface de Cisco Webex n'est disponible qu'en anglais.

## *Ajout du lien Cisco Webex dans un site de cours sur Moodle*

1- Après avoir activé le mode édition, cliquer sur « Ajouter une activité ou ressource » et sélectionner « Cisco Webex », puis cliquer sur le bouton « Ajouter »;

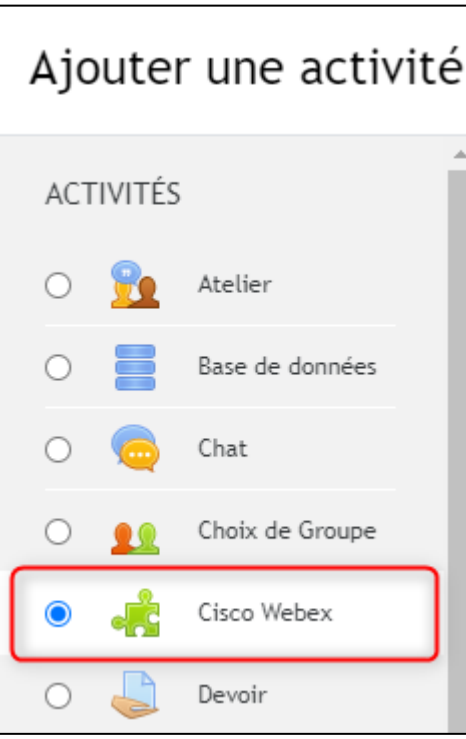

- 2- Entrer le nom désiré pour cette activité puis enregistrer. Noter que l'interface de Cisco Webex prend quelques secondes avant de s'afficher;
- 3- Si vous n'êtes pas encore connecté à Cisco Webex, à partir de votre activité créée dans Moodle, cliquer sur le bouton « Sign in with Webex Meetings ». **Vous devrez utiliser votre adresse courriel de Polytechnique**. Noter que les usagers avec un code visiteur généré par Moodle ne peuvent accéder à Cisco Webex. Par contre, il est possible de leur envoyer les liens des rencontres Cisco Webex par courriel.

## *Créer une rencontre Cisco Webex*

1- Dans l'activité Cisco Webex sur Moodle, sélectionner l'onglet « Virtual Meetings » puis cliquer sur le bouton « New Meeting » pour créer une rencontre par vidéoconférence avec tous les participants de votre site.

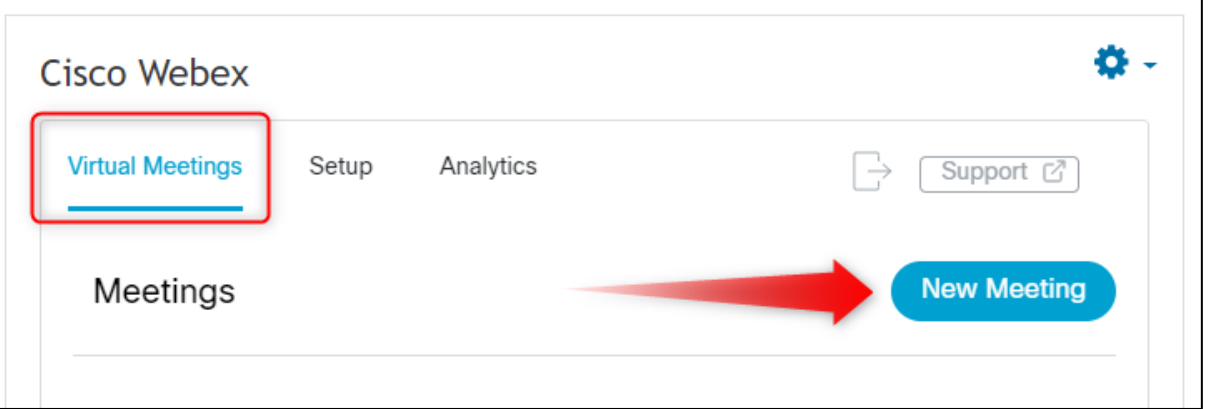

- 2- Entrer un nom pour cet événement puis sélectionner la date, la durée (ainsi que la récurrence si applicable) et le type de rencontre. Il y a trois types de vidéoconférences : « Meeting », « Training » et « Event ».
- 3- Pour débuter la rencontre, cliquer sur le bouton « Host ».

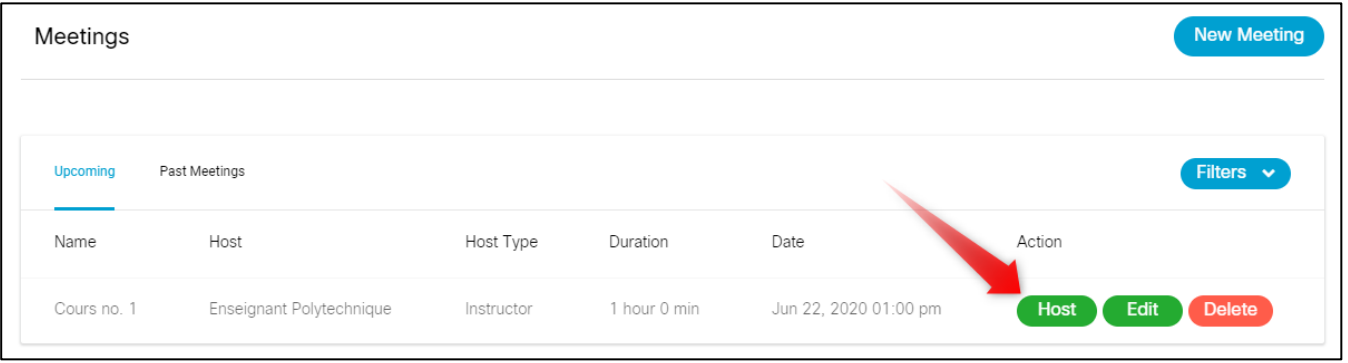

#### **À noter :**

- Vous pouvez inviter des usagers qui n'ont pas de compte usager à Polytechnique. Une fois la rencontre créée, il suffit d'entrer dans votre rencontre Cisco Webex pour envoyer vos invitations.
- Vous pouvez enregistrer la rencontre pendant que vous êtes en vidéoconférence. Si vous sélectionnez « Record in cloud », le lien pour accéder à l'enregistrement sera disponible dans l'activité Cisco Webex de Moodle.
- Les étudiants peuvent aussi créer des rencontres afin de leur permettre de travailler en équipe.
- Webex Meetings est limité à 1000 participants par activité ou séance en ligne.

Pour obtenir plus d'informations sur l'outil Cisco Webex, consulter le lien suivant [: https://help.webex.com/en](https://help.webex.com/en-us/ngd7brv/The-Cisco-Webex-Education-Connector-for-Teachers#id_87499)[us/ngd7brv/The-Cisco-Webex-Education-Connector-for-Teachers#id\\_87499.](https://help.webex.com/en-us/ngd7brv/The-Cisco-Webex-Education-Connector-for-Teachers#id_87499)

Vous pouvez également contacter le Service de l'audiovisuel de Polytechnique :

**Téléphone :** (514) 340-4711 poste 4902

**Courriel :** [audiovisuel@polymtl.ca](mailto:audiovisuel@polymtl.ca)

**Emplacement :** B-528.1 (Pavillon principal) et M-1130 (Pavillons Lassonde)